# **CP DOCUPHASE**

.

## **Application Merge Utility** *TPOC Guide*

DocuPhase Version: 5.1 (only) Last Revised: October 12, 2018

Copyright © 2018, iDatix Corporation dba DocuPhase Corporation. All rights reserved.

#### **DISCLAIMER**

DocuPhase has made every effort to ensure that this document is accurate; DocuPhase disclaims liability for any inaccuracies or omissions.

No part of the contents of this publication may be reproduced, transmitted, transcribed, stored in a retrieval system, or translated into any language in any form without written consent from DocuPhase Corporation.

> Information in this document is subject to change without notice and does not represent commitment on the part of DocuPhase.

If you find information in this document that is incorrect, misleading, or incomplete, we would appreciate your comments and suggestions.

## **Table of Contents**

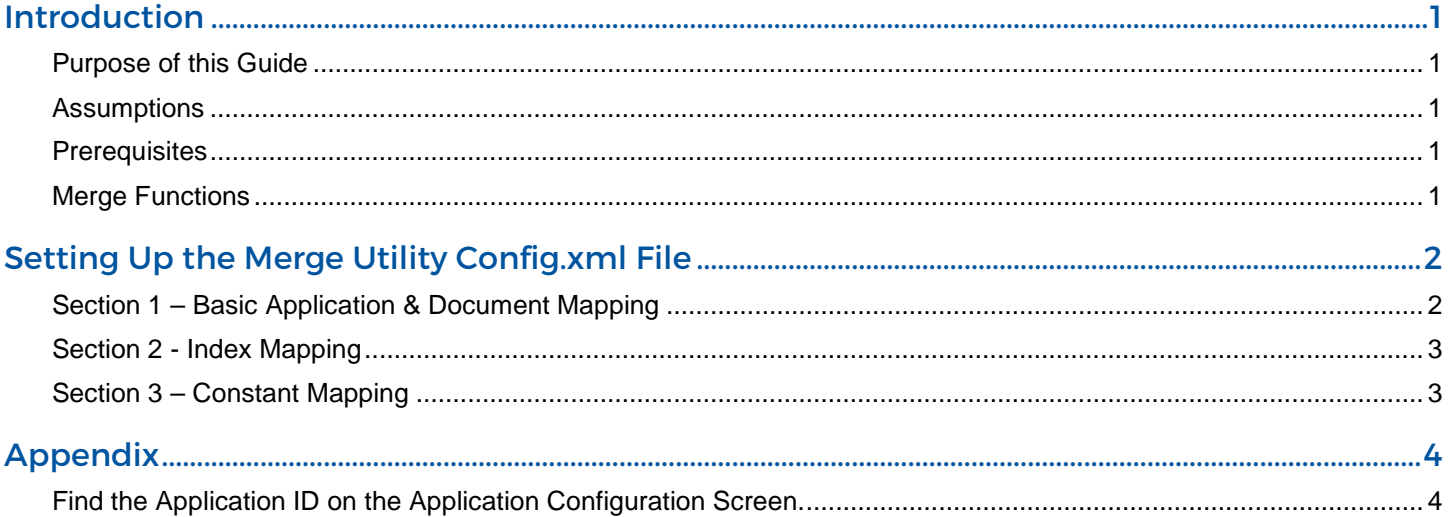

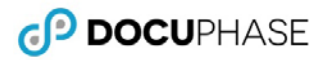

### **Revision History**

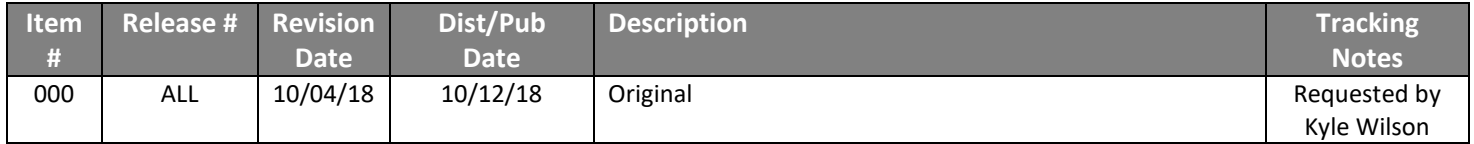

## <span id="page-3-0"></span>INTRODUCTION

#### <span id="page-3-1"></span>**Purpose of this Guide**

This guide provides information and instructions for the deployment and use of the DocuPhase Application Merge Utility. This utility allows users to combine existing source applications into a single target application to provide a single data source: alleviating the need for users to need to keep track of where data is stored, and making searches more efficient.

#### <span id="page-3-2"></span>**Assumptions**

The following must be true in order to successfully use the Application Merge Utility:

- The Application Merge is being performed on **DocuPhase version 5.1 only**.
- The Application Merge Utility has been **installed by the DocuPhase Implementation Specialist**.
- A DocuPhase **Certified TOPC** (Technical Point of Contact) is the only person using the Application Merge Utility, and has read all of the instructions and Best Practices included in this document.
- **Prerequisites** are met as described below.
- **Tracelogs** for the Merge Utility are located in C:\ProgramData\idatix\tracelogs and titled ApplicationMerge .

#### <span id="page-3-3"></span>**Prerequisites**

The following prerequisites *must be met prior* to running the utility:

- $\checkmark$  Make sure there is a **backup** of the database and repository.
- Add a **new index called Merge Indicator** to the source application(s) being merged. This index serves as an indicator as to whether or not the merge was successful.
- Once the Merge Indicator index has been created, all source and **target applications must be de-implemented** to prevent additional data being added to the database during the merge process.
- $\checkmark$  Add a "placeholder" document on the local machine.

#### **NOTE**

*It is recommended that you keep this document located in the same place as the configuration files (or in any directory where they are protected from deletion). Details for the purpose of this placeholder document are below.*

#### <span id="page-3-4"></span>**Merge Functions**

The Application Merge Utility has two functions accessed via the **File** menu:

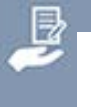

#### **NOTE**

*Both functions require that you select the desired config.xml file (usually found in the following directory: C:\ProgramData\<idatix>\Application Merge)*

<span id="page-3-5"></span> **Validate** - used to validate the config file detailed in the Application Merge Utility Config.xml File (shown on page XX).

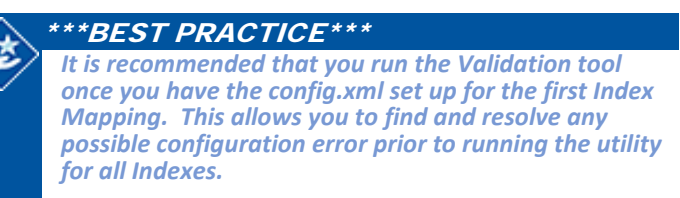

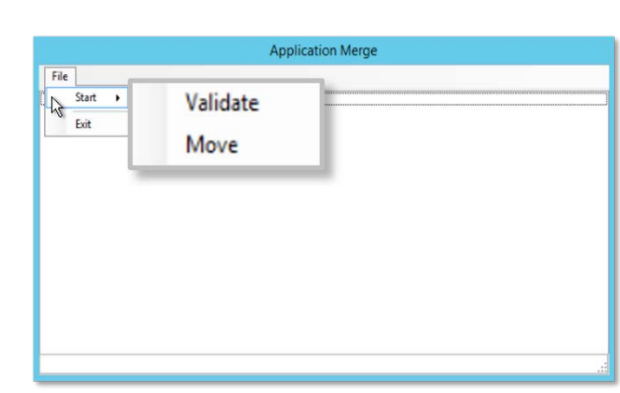

**Move** - used to generate the Application merge, and displays the Utility window showing the number of process items completed.

## <span id="page-4-0"></span>**SETTING UP THE MERGE UTILITY CONFIG. XML FILE**

The Merge Utility utilizes a config for the target to source information. This file (generally) located in the following directory: "C:\ProgramData\<idatix>\Application Merge".

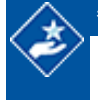

\*\*\*BEST PRACTICE\*\*\*

*It is recommended that you create and edit a config file for every Application that will be merged.*

#### <span id="page-4-1"></span>**Section 1 – Basic Application & Document Mapping**

In each Application config file (see Best Practice above), make the following edits:

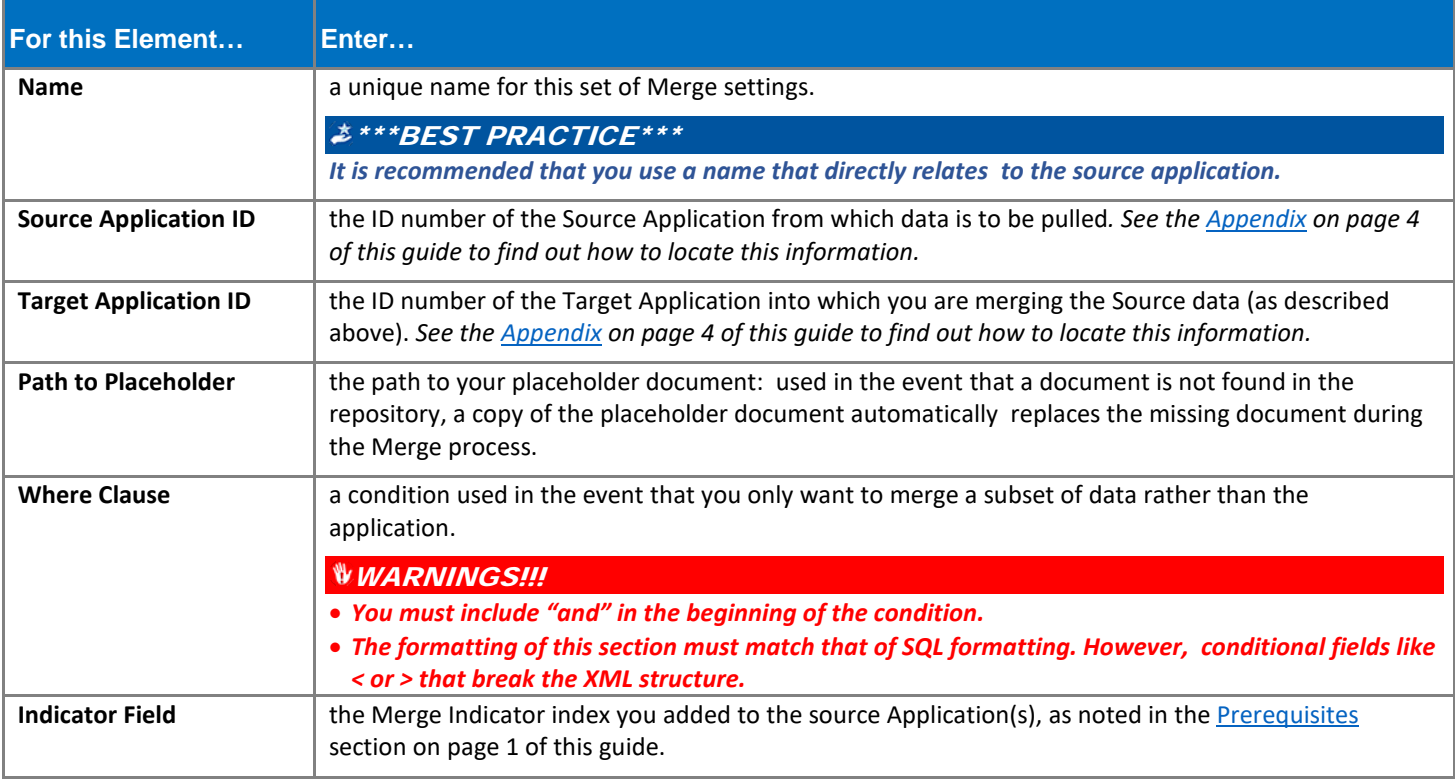

#### **EXAMPLE**

*In this example, the Source and Target indexes are called Policy Number, but the full SQL table names are "idx\_Policy\_Number".*

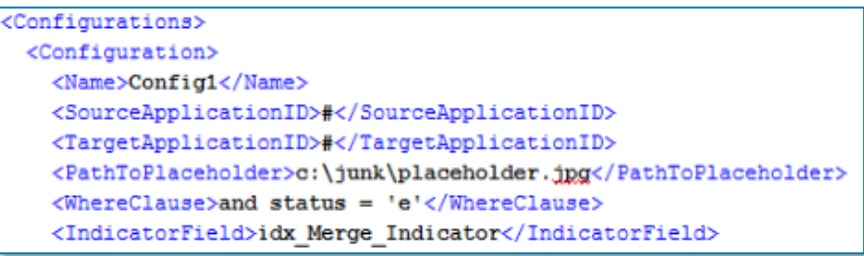

#### <span id="page-5-0"></span>**Section 2 - Index Mapping**

Index Mapping is used to map each Source index to a Target index. In the config file for each Application (both Source and Target), make sure to map all Indexes using the SQL full column name used in the SQL table (see Example below).

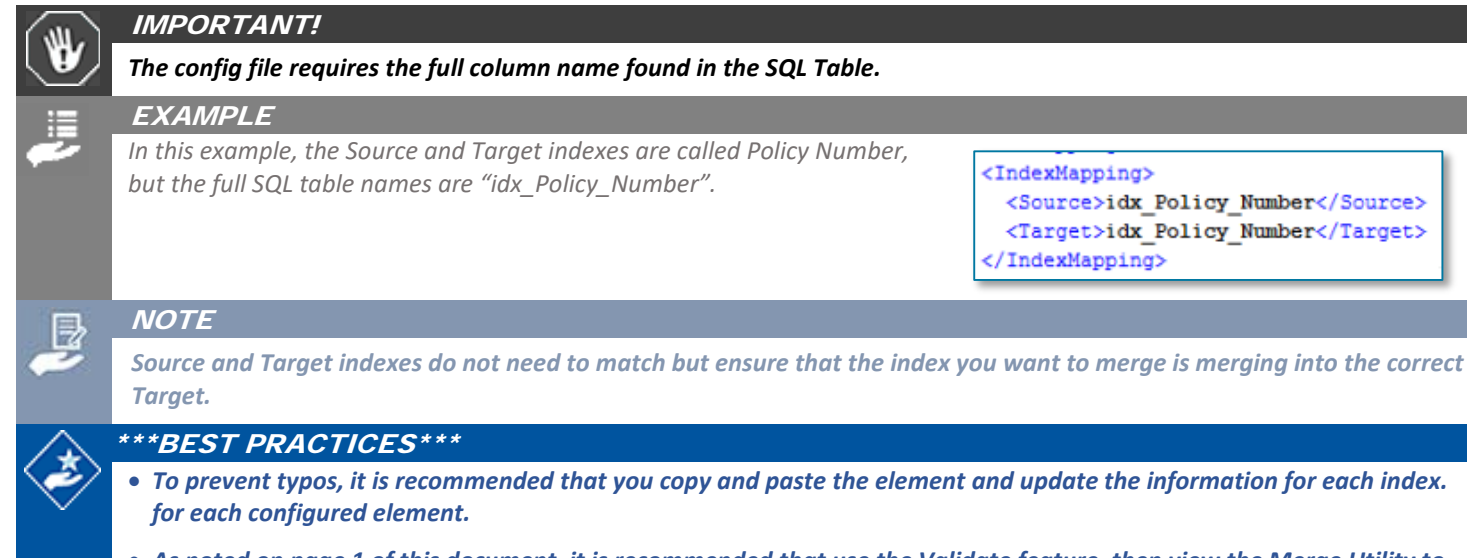

• *As noted on page 1 [of](#page-3-5) this document, it is recommended that use the Validate feature, then view the Merge Utility to check for and resolve errors. If no errors are found, continue to copy and paste new Index Mapping elements for the rest of your Source to Target indexes.*

#### <span id="page-5-1"></span>**Section 3 – Constant Mapping**

"Constant Mappings" can be used to set a hard coded value in a Target index: providing a way to set a value that indicates what data came from which application prior to the merge. In the config file for each Target Application make sure to map all Indexes that should remain constant (see Example below).

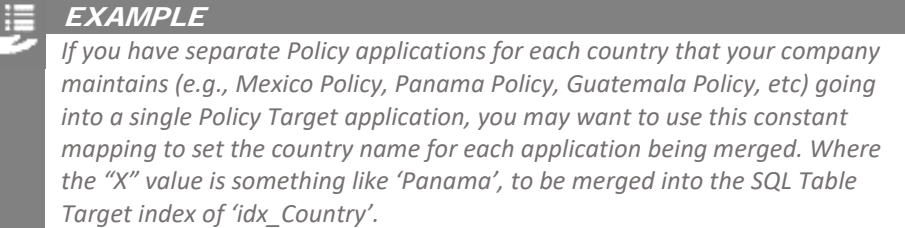

<ConstantMappings> <ConstantMapping> <Value>-X-</Value> <Target>idx country</Target> </ConstantMapping> </ConstantMappings>

## <span id="page-6-0"></span>**APPENDIX**

#### <span id="page-6-1"></span>**Find the Application ID on the Application Configuration Screen.**

*In DocuPhase:*

- 1) Go to **Administration**<br>**Cores Applications** to display the *Application Configuration* screen.
- 2) Find the Application ID on the far right of the window:

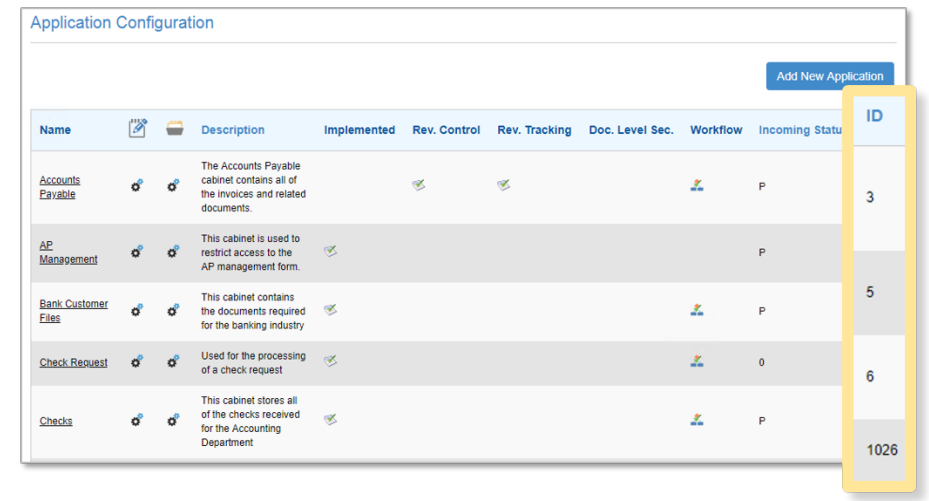